# 融合接入控制器/NGWC AP加入問題故障排除 (包含跟蹤)

# 目錄

簡介 必要條件 需求 採用元件 相關產品 AP加入序列 疑難排解 基本步驟 來自控制器的跟蹤 AP加入失敗的常見原因 問題1:Catalyst 3850系列交換器上的AP不在無線管理VLAN中。 問題2:不支援AP模型。 問題3:控制器上未啟用AP計數許可證。 問題4:管制範圍不匹配。 問題5:未定義無線移動控制器。 問題6:AP上有網狀代碼。 問題7:AP3700連線到運行3.3.0SE的Catalyst 3850系列交換機。 問題8:控制器時間超出了AP證書有效間隔。 問題9:WLC上啟用AP授權清單;ap不在授權清單中。 問題10:MIC AP策略已禁用。 一般技術提示

# 簡介

本文描述用於解決融合接入控制器上的接入點(AP)加入問題的跟蹤命令,並描述導致AP加入失敗的 一些常見原因。

# 必要條件

## 需求

思科建議您瞭解以下主題的基本知識:

- 輕量型存取點通訊協定(LWAPP)/無線存取點的控制和布建(CAPWAP)
- 適用於基本操作的輕量型存取點(LAP)和無線區域網路控制器(WLC)設定

# 採用元件

本檔案中的資訊是根據執行軟體版本3.3.0 SE的Cisco Catalyst 3850系列交換器。

本文中的資訊是根據特定實驗室環境內的裝置所建立。文中使用到的所有裝置皆從已清除(預設 )的組態來啟動。如果您的網路正在作用,請確保您已瞭解任何指令可能造成的影響。

## 相關產品

本檔案適用於所有融合存取控制器。

- Cisco 5760 系列無線控制器
- Cisco Catalyst 3560 系列交換器
- Cisco Catalyst 3850 系列交換器

# AP加入序列

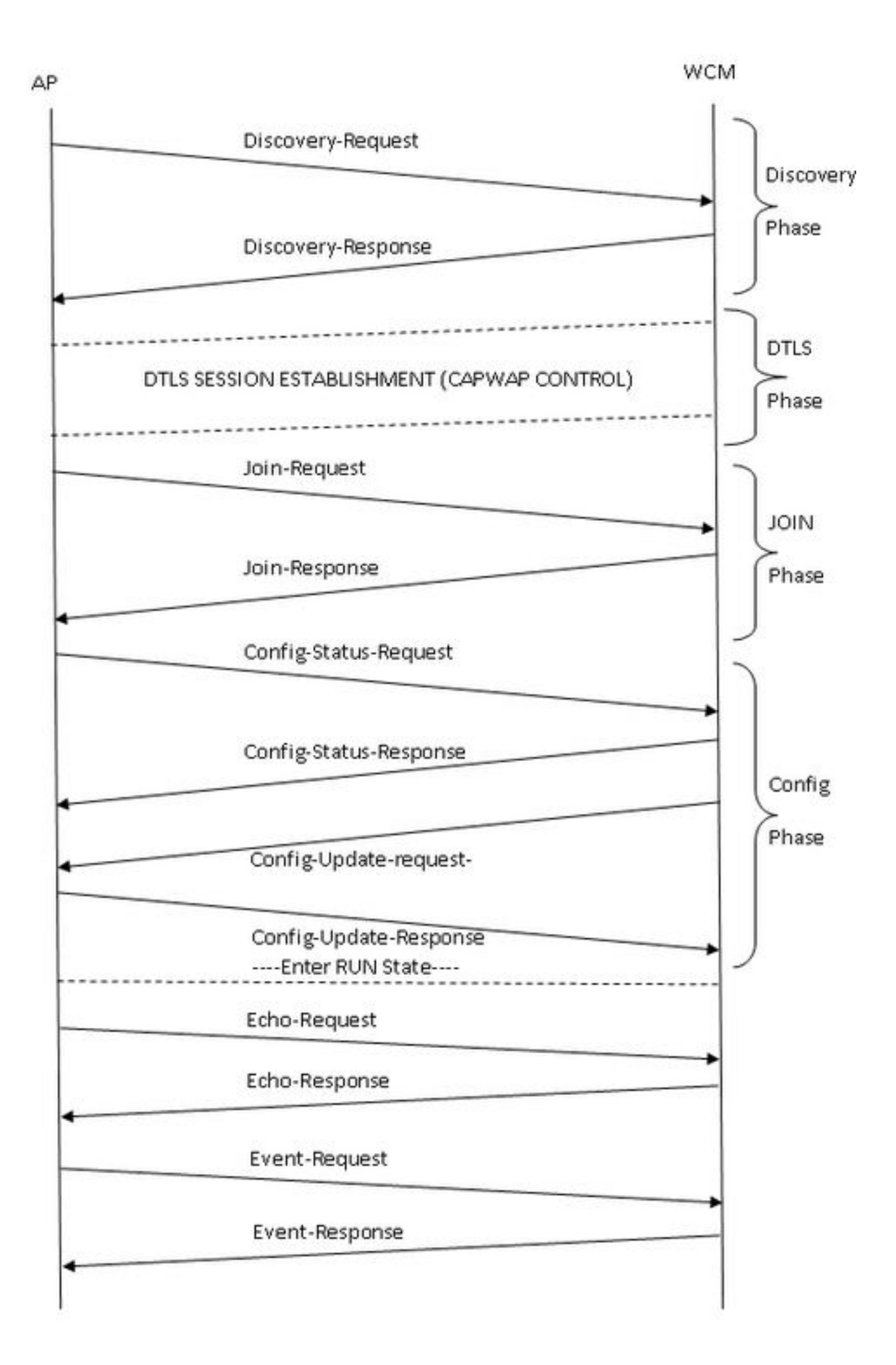

疑難排解

## 基本步驟

為了排除融合接入控制器上的AP加入問題,請完成以下步驟:

確認AP能夠提取IP地址。在AP插入的交換機上輸入: 1.

#**show cdp neighbor detail**

附註:若是Catalyst 3850系列交換器,AP必須直接連線到Catalyst 3850系列交換器,交換器 連線埠組態應為:

Interface gig <> Switchport mode access Switchport access vlan x >> , 其中x是Catalyst 3850系列交換機上配置的無線管理介面vlan x。

- 2. 確保WLC可以ping通IP地址,反之亦然。
- 驗證網路上是否配置了無線移動控制器(MC)。如果登入到移動代理,請確保隧道移動控制器處 3. 於活動狀態。

#**show wireless mobility summary**

4. 確保在MC上啟用了AP許可證:

#**show license right-to-use summary**

5. 確認已啟用正確的國家代碼:

#**show wireless country configured**

## 來自控制器的跟蹤

在正確配置到位後,如果AP發生故障,則可以使用trace命令進行進一步診斷。控制器上提供以下追 蹤命令,以對CAPWAP和AP加入進行故障排除:

#### $\cdot$  #Set trace capwap

#### $\cdot$  #Set trace capwap ap ap

### • #Set trace group-ap

根據對trace輸出的檢查,group-ap trace為AP加入故障排除提供了更相關的輸出。因此,本檔案將 詳細討論此追蹤軌跡(未篩選)。如需此追蹤軌跡上過濾選項和限制的更多資訊,請參閱本文檔的 一般技術提示部分。

附註:包括針對capwap和capwap ap ap的示例輸出(已過濾和未過濾)以供參考。

• 要檢視跟蹤的預設設定,請輸入:

```
#show trace settings group-ap
Buffer Properties:
Feature-Name 
Size Level
--------------------------------------------------------------------------------------------
------------
capwap/ap/event 
 0 warning
dtls/ap/event 
0 warning
iosd-wireless/capwap 
0 warning
Feature-Name: capwap/ap/event
    Filters: None
Feature-Name: dtls/ap/event
    Filters: None
Feature-Name: iosd-wireless/capwap
    Filters: None
```
附註:預設情況下,任何追蹤都沒有設定篩選條件。

• 若要清除與group-ap跟蹤對應的跟蹤緩衝區,請輸入

#**set trace control group-ap clear**

• 要設定group-ap跟蹤的跟蹤級別,請輸入:

```
#set trace group-ap level ?
debug Debug-level messages (7)
 default Unset Trace Level Value
 err Error conditions (3)
 info Informational (6)
 warning Warning conditions (4)
```
進行故障排除時,請使用#set trace group-ap level debug。

• 要驗證跟蹤級別,請輸入:

```
# show trace settings group-ap
Buffer Properties:
Feature-Name 
Size Level
--------------------------------------------------------------------------------------------
------------
capwap/ap/event 
0 debug
dtls/ap/event 
0 debug
iosd-wireless/capwap 
0 debug
```
 Filters: None Feature-Name: dtls/ap/event Filters: None Feature-Name: iosd-wireless/capwap Filters: None

• 要檢視跟蹤輸出,請輸入:

**# show trace messages group-ap**

#### 發現 — 請求/響應

[11/14/13 14:50:17.484 UTC 702f4a 8528] f84f.57ca.3860 **Discovery Request** from 10.201.234.24:18759

[11/14/13 14:50:17.484 UTC 702f4b 8528] f84f.57ca.3860 Discovery apType = 0, apModel = AIR-CAP2602I-A-K9, Discovery supportedRadios = 0, incomingRadJoinPriority = 1, Discovery versionNum = 167863296

[11/14/13 14:50:17.484 UTC 702f4c 8528] f84f.57ca.3860 Join Priority Processing status =0, Incoming Ap's Priority 1, MaxLrads =  $50$ , joined Aps =0

[11/14/13 14:50:17.484 UTC 702f4d 8528] f84f.57ca.3860 Validated Discovery request with dest ip : 255.255.255.255 from AP 10.201.234.24. Response to be sent using ip : 10.201.234.4

[11/14/13 14:50:17.484 UTC 702f4e 8528] Encode static AP manager 10.201.234.4, AP count 0

 $[11/14/13 14:50:17.484$  UTC 702f4f 8528] acEncodeMwarTypePayload encode mwarType = 0 in capwapMwarTypePayload.

[11/14/13 14:50:17.484 UTC 702f50 8528] f84f.57ca.3860 **Discovery Response** sent to 10.201.234.24:18759

[11/14/13 14:50:27.484 UTC 57 8528] Connection not found in hash table - Table empty.

#### DTLS握手

#### 附註:這是從AP的角度來看,因此只能看到AP傳送的消息。

[11/14/13 14:50:27.484 UTC 702f51 8528] DTLS connection not found, creating new connection for 10:201:234:24 (18759) 10:201:234:4 (5246)

[11/14/13 14:50:27.484 UTC 702f52 8528] acDtlsCallback: entering...

[11/14/13 14:50:27.484 UTC 702f53 8528] acDtlsCallback: cb->code 10

[11/14/13 14:50:27.484 UTC 58 8528] Certificate installed for PKI based authentication.

[11/14/13 14:50:27.484 UTC 59 8528] Incremented concurrent handshaking count 1

[11/14/13 14:50:27.484 UTC 5a 8528] f84f.57ca.3860 record=Handshake epoch=0 seq=0 [11/14/13 14:50:27.484 UTC 5b 8528] f84f.57ca.3860 **msg=ClientHello** len=44 seq=0 frag\_off=0 frag\_len=44 [11/14/13 14:50:27.485 UTC 5c 8528] f84f.57ca.3860 Handshake in progress... [11/14/13 14:50:27.489 UTC 5d 8528] f84f.57ca.3860 record=Handshake epoch=0 seq=1 [11/14/13 14:50:27.489 UTC 5e 8528] f84f.57ca.3860 **msg=ClientHello** len=76 seq=1 frag\_off=0 frag\_len=76 **(with cookie)** [11/14/13 14:50:27.490 UTC 5f 8528] f84f.57ca.3860 Handshake in progress... [11/14/13 14:50:27.670 UTC 60 8528] f84f.57ca.3860 record=Handshake epoch=0 seq=2 [11/14/13 14:50:27.670 UTC 61 8528] f84f.57ca.3860 **msg=Certificate** len=1146 seq=2 frag\_off=0 frag\_len=519 [11/14/13 14:50:27.670 UTC 62 8528] f84f.57ca.3860 Handshake in progress... [11/14/13 14:50:27.670 UTC 63 8528] f84f.57ca.3860 record=Handshake epoch=0 seq=3 [11/14/13 14:50:27.670 UTC 64 8528] f84f.57ca.3860 msg=Certificate len=1146 seq=2 frag\_off=519 frag\_len=519 [11/14/13 14:50:27.670 UTC 65 8528] f84f.57ca.3860 Handshake in progress... [11/14/13 14:50:27.670 UTC 66 8528] f84f.57ca.3860 record=Handshake epoch=0 seq=4 [11/14/13 14:50:27.670 UTC 67 8528] f84f.57ca.3860 msg=Certificate len=1146 seq=2 frag\_off=1038 frag\_len=108 [11/14/13 14:50:27.671 UTC 702f54 8528] acDtlsCallback: entering... [11/14/13 14:50:27.671 UTC 702f55 8528] acDtlsCallback: cb->code 3 [11/14/13 14:50:27.672 UTC 68 8528] Verify X.509 certificate from wtp 7c69.f604.9460 [11/14/13 14:50:27.673 UTC 702f56 8528] acDtlsCallback Cert validation PENDING [11/14/13 14:50:27.673 UTC 69 8528] f84f.57ca.3860 Certificate verification pending... [11/14/13 14:50:27.673 UTC 6a 8528] f84f.57ca.3860 Handshake in process.. awaiting certificate verification result.. [11/14/13 14:50:27.673 UTC 6b 8528] f84f.57ca.3860 record=Handshake epoch=0 seq=5 [11/14/13 14:50:27.673 UTC 6c 8528] f84f.57ca.3860 **msg=ClientKeyExchange** len=130 seq=3 frag\_off=0 frag\_len=130 [11/14/13 14:50:27.673 UTC 702f57 8528] acDtlsCallback: entering... [11/14/13 14:50:27.673 UTC 702f58 8528] acDtlsCallback: cb->code 3 [11/14/13 14:50:27.674 UTC 6d 8528] Verify X.509 certificate from wtp 7c69.f604.9460

[11/14/13 14:50:27.675 UTC 702f59 8528] acDtlsCallback Cert validation PENDING

[11/14/13 14:50:27.675 UTC 6e 8528] f84f.57ca.3860 Certificate verification pending...

[11/14/13 14:50:27.675 UTC 6f 8528] f84f.57ca.3860 Handshake in process.. awaiting certificate verification result..

[11/14/13 14:50:27.675 UTC 70 8528] f84f.57ca.3860 record=Handshake epoch=0 seq=6

[11/14/13 14:50:27.675 UTC 71 8528] f84f.57ca.3860 **msg=CertificateVerify** len=258 seq=4 frag\_off=0 frag\_len=258

[11/14/13 14:50:27.675 UTC 702f5a 8528] acDtlsCallback: entering...

[11/14/13 14:50:27.675 UTC 702f5b 8528] acDtlsCallback: cb->code 3

[11/14/13 14:50:27.676 UTC 72 8528] Verify X.509 certificate from wtp 7c69.f604.9460

[11/14/13 14:50:27.676 UTC 702f5c 8528] acDtlsCallback Cert validation PENDING

[11/14/13 14:50:27.676 UTC 73 8528] f84f.57ca.3860 Certificate verification pending...

[11/14/13 14:50:27.676 UTC 74 8528] f84f.57ca.3860 Handshake in process.. awaiting certificate verification result..

[11/14/13 14:50:27.677 UTC 75 8528] f84f.57ca.3860 **record=ChangeCipherSpec** epoch=0 seq=7

[11/14/13 14:50:27.677 UTC 702f5d 8528] acDtlsCallback: entering...

[11/14/13 14:50:27.677 UTC 702f5e 8528] acDtlsCallback: cb->code 3

[11/14/13 14:50:27.677 UTC 76 8528] Verify X.509 certificate from wtp 7c69.f604.9460

[11/14/13 14:50:27.678 UTC 702f5f 8528] acDtlsCallback Cert validation PENDING

[11/14/13 14:50:27.678 UTC 77 8528] f84f.57ca.3860 Certificate verification pending...

[11/14/13 14:50:27.678 UTC 78 8528] f84f.57ca.3860 Handshake in process.. awaiting certificate verification result..

[11/14/13 14:50:27.678 UTC 79 8528] f84f.57ca.3860 record=Handshake epoch=1 seq=0

[11/14/13 14:50:27.678 UTC 7a 8528] f84f.57ca.3860 **msg=Unknown or Encrypted**

[11/14/13 14:50:27.679 UTC 702f60 8528] acDtlsCallback: entering...

[11/14/13 14:50:27.679 UTC 702f61 8528] acDtlsCallback: cb->code 3

[11/14/13 14:50:27.679 UTC 7b 8528] Verify X.509 certificate from wtp 7c69.f604.9460

[11/14/13 14:50:27.680 UTC 702f62 8528] acDtlsCallback Cert validation PENDING

[11/14/13 14:50:27.680 UTC 7c 8528] f84f.57ca.3860 Certificate verification pending...

[11/14/13 14:50:27.680 UTC 7d 8528] f84f.57ca.3860 Handshake in process.. awaiting certificate verification result..

[11/14/13 14:50:27.681 UTC 7e 8528] Tickling the connection: 10.201.234.4:5246 <-> 10.201.234.24:18759.

[11/14/13 14:50:27.681 UTC 702f63 8528] acDtlsCallback: entering...

[11/14/13 14:50:27.681 UTC 702f64 8528] acDtlsCallback: cb->code 3

[11/14/13 14:50:27.682 UTC 7f 8528] **Verify X.509 certificate from wtp 7c69.f604.9460 >> AP Ethernet mac**

[11/14/13 14:50:27.683 UTC 702f65 8528] acDtlsCallback Cert validation SUCCESS.

[11/14/13 14:50:27.683 UTC 80 8528] f84f.57ca.3860 **Certificate verification passed!**

[11/14/13 14:50:27.706 UTC 81 8528] f84f.57ca.3860 **Connection established!**

[11/14/13 14:50:27.706 UTC 702f66 8528] acDtlsCallback: entering...

[11/14/13 14:50:27.706 UTC 702f67 8528] acDtlsCallback: cb->code 0

[11/14/13 14:50:27.706 UTC 82 8528] f84f.57ca.3860 **DTLS Connection 0x5789a5e0 established on local port 5246**

[11/14/13 14:50:27.706 UTC 83 8528] f84f.57ca.3860 Setting DTLS MTU for link to peer 10.201.234.24:18759

[11/14/13 14:50:27.706 UTC 84 8528] Load Balancer: Platform Not supported, Exiting from ctrl\_tunnel\_lb

[11/14/13 14:50:27.706 UTC 85 8528] Capwap Control DTLS key plumbing: Get SA resources from LB for AP IP  $10.201.234.24$ , rc = 4

[11/14/13 14:50:27.706 UTC 86 8528] Plumbing DTLS keys for local 10.201.234.4:5246 and peer 10.201.234.24:18759, anc\_sw\_id 0, anc\_asic\_id 0, res\_sw\_id 0, res\_asic\_id 0

[11/14/13 14:50:27.706 UTC 87 8528] Created CAPWAP control DTLS engine session 10.201.234.4:5246 <-> 10.201.234.24:18759.

[11/14/13 14:50:27.706 UTC 88 8528] f84f.57ca.3860 Sending Finished using epoch 1

[11/14/13 14:50:27.706 UTC 702f68 8528] DTLS Session established server (10.201.234.4:5246), client (10.201.234.24:18759)

[11/14/13 14:50:27.706 UTC 702f69 8528] Starting wait join timer for AP: 10.201.234.24:18759

[11/14/13 14:50:27.707 UTC 30e2 267] %DTLS: entering dtls\_add\_dtls\_session\_db\_entry

[11/14/13 14:50:27.707 UTC 30e3 267] %DTLS: sip = 0xac9ea04 dip = 0xac9ea18 sport =5246 dport=18759

[11/14/13 14:50:27.707 UTC 30e4 267] %DTLS: dtls\_add\_dtls\_session\_db\_entry: anchor port iifd :  $1088ec00000003b$  : capwap iifd : 0 : session type : 0 : sw num  $: 0 :$  asic  $: 0$ 

[11/14/13 14:50:27.707 UTC 30e5 267] %DTLS: bk\_sw\_num : 0 bk\_asic : 0

[11/14/13 14:50:27.710 UTC 89 8528] Received DTLS engine action feedback for CAPWAP connection

[11/14/13 14:50:27.711 UTC 8a 8528] DTLS Engine Add Success received for connection 10.201.234.4:5246 / 10.201.234.24:18759

[11/14/13 14:50:27.711 UTC 8b 8528] Key plumb succeeded

[11/14/13 14:50:27.711 UTC 8c 8528] Decrement concurrent handshaking count 0

[11/14/13 14:50:27.711 UTC 8d 8528] Updating state for wtp f84f.57ca.3860 ip 10.201.234.24

[11/14/13 14:50:27.711 UTC 8e 8528] CAPWAP WTP entry not yet created.

[11/14/13 14:50:27.712 UTC 702f6a 8528] Unable to find the First RCB index. Return Value: 2

#### Join Request-Response

[11/14/13 14:50:27.712 UTC 702f6b 8528] f84f.57ca.3860 **Join Request** from 10.201.234.24:18759

[11/14/13 14:50:27.712 UTC 702f6c 8528] f84f.57ca.3860 For phy port iif id 0x01088ec00000003b, control session - anc sw id 0, anc asic id 0, res sw id 0, res asic id 0 in RCB for AP 10.201.234.24

[11/14/13 14:50:27.712 UTC 8f 8528] Creating WTP 0x3823a0f0 for AP f84f.57ca.3860 with hardware encryption flag = TRUE

[11/14/13 14:50:27.712 UTC 702f6d 8528] f84f.57ca.3860 Deleting AP entry 10.201.234.24:18759 from temporary database.

[11/14/13 14:50:27.712 UTC 702f6e 8528] CAPWAP Interface-Name CAPWAP WCM Client f84f57ca3860 used for IIF ID allocation

[11/14/13 14:50:27.712 UTC 702f6f 8528] **CAPWAP IIF ID Allocation Successful! ID:0x00d2a98000000796** for AP 10.201.234.24, AP hash 1 **[This indicates generation of a capwapx interface seen in show ip interface brief]**

[11/14/13 14:50:27.712 UTC 702f70 8528] Adding Node to AVL Tree with IIF Id:0xd2a98000000796

[11/14/13 14:50:27.712 UTC 702f71 8528] WTP IIF ID Type: 0

[11/14/13 14:50:27.712 UTC 702f72 8528] Timer created successfully for WTP IIF ID: 0xd2a98000000796

[11/14/13 14:50:27.712 UTC 702f73 8528] Added IIF ID to AVL Tree Database 0xd2a98000000796

[11/14/13 14:50:27.712 UTC 702f74 8528] f84f.57ca.3860 Join Version: = 167863296

[11/14/13 14:50:27.712 UTC 702f75 8528] Encode static AP manager 10.201.234.4, AP count 0

[11/14/13 14:50:27.712 UTC 702f76 8528] f84f.57ca.3860 Join resp: CAPWAP Maximum Msg element len = 87

[11/14/13 14:50:27.712 UTC 702f77 8528] f84f.57ca.3860 **Join Response sent** to 10.201.234.24:18759

[11/14/13 14:50:27.712 UTC 702f78 8528] f84f.57ca.3860 **CAPWAP State: Join**

[11/14/13 14:50:27.712 UTC 702f79 8528] f84f.57ca.3860 capwap\_ac\_platform.c:767 - Operation State 0 ===> 4

[11/14/13 14:50:27.713 UTC 702f7a 8528] f84f.57ca.3860 Register LWAPP event for AP f84f.57ca.3860 slot 0

[11/14/13 14:50:27.713 UTC 702f7b 8528] capwap\_iif\_client\_action\_func: myid = 1, myid\_len=1

[11/14/13 14:50:27.713 UTC 702f7c 8528] CAPWAP Interface ID Acked Id-0x00d2a98000000796 by IIF - IIF status = 0x1001, for AP 10.201.234.24, rcb->ap\_registered = 1

[11/14/13 14:50:27.713 UTC 702f7d 8528] f84f.57ca.3860 Not ready to send Config Status Response to AP 10.201.234.24 as SPI ACK is not received

[11/14/13 14:50:27.713 UTC 702f7e 8528] Unable to find entry for PhyIifId: 0x1088ec00000003b from AVL Tree

[11/14/13 14:50:27.713 UTC 702f7f 8528] Adding Node to Physical Iif Id AVL Tree with PhyIifId:0x1088ec00000003b

[11/14/13 14:50:27.713 UTC 702f80 8528] Unable to find entry for PhyIifId: 0x1088ec00000003b from AVL Tree

[11/14/13 14:50:27.713 UTC 702f81 8528] f84f.57ca.3860 Register LWAPP event for AP f84f.57ca.3860 slot 1

[11/14/13 14:50:27.713 UTC 702f82 8528] Added PhyIifId: 0x1088ec00000003b to AVL Tree Database

[11/14/13 14:50:27.714 UTC 702f83 8528] Get the Interface name from the Phy-Port-IIF-ID:0x1088ec00000003b

[11/14/13 14:50:27.714 UTC 702f84 8528]

 $--Phy-IIF-ID = 0x1088ec00000003b---$ 

[11/14/13 14:50:27.714 UTC 702f85 8528] f84f.57ca.3860 Not ready to send Config Status Response to AP 10.201.234.24 as SPI ACK is not received

[11/14/13 14:50:27.714 UTC 702f86 8528] CSM-SPAM:Input monitor name after copying from vapcb to vap data is wireless-avc-basic

[11/14/13 14:50:27.714 UTC 702f87 8528] CSM-SPAM:Output monitor name after copying from vapcb to vapdata is wireless-avc-basic

[11/14/13 14:50:27.714 UTC 702f88 8528] CSM-SPAM:Input monitor name after copying from vapcb to vap data is wireless-avc-basic

[11/14/13 14:50:27.714 UTC 702f89 8528] CSM-SPAM:Output monitor name after copying from vapcb to vapdata is wireless-avc-basic

[11/14/13 14:50:27.714 UTC 702f8a 8528] RSN Capabilities: (26)

[11/14/13 14:50:27.714 UTC 702f8b 8528] [0000] 30 18 01 00 00 0f ac 02 02 00 00 0f ac 02 00 0f

[11/14/13 14:50:27.714 UTC 702f8c 8528] [0016] ac 04 01 00 00 0f ac 02 28 00

[11/14/13 14:50:27.714 UTC 702f8d 8528] WARP IEs: (12)

[11/14/13 14:50:27.714 UTC 702f8e 8528] [0000] dd 0a 00 c0 b9 01 00 00 00 08 01 01

[11/14/13 14:50:27.714 UTC 702f8f 8528] f84f.57ca.3860 Not ready to send Config Status Response to AP 10.201.234.24 as SPI ACK is not received

[11/14/13 14:50:27.715 UTC 702f90 8528] Physical interface Info: IIF-ID =

 $0x1088ec00000003b$ , Message Code =  $0x802$ , Interface Name ->gigabitethernet1/0/24, Interface Type = 0x92, Client N<truncated>

[11/14/13 14:50:27.715 UTC 702f91 8528] Updated AVL entry for phyIifid: 0x1088ec00000003b macAddr:f84f.57ca.3860, phyIfName: gigabitethernet1/0/24 Number of APs on this Phy <truncated>

[11/14/13 14:50:27.725 UTC 702f92 8528] capwap opaque data f84f.57ca.3860  $length = 0$ 

[11/14/13 14:50:27.725 UTC 702f93 8528] No update; will insert f84f.57ca.3860

#### 配置狀態請求 — 響應/更新請求 — 響應

[11/14/13 14:50:27.869 UTC 702f94 8528] f84f.57ca.3860 **Configuration Status from** 10.201.234.24:18759

[11/14/13 14:50:27.870 UTC 702f95 8528] f84f.57ca.3860 **CAPWAP State: Configure**

[11/14/13 14:50:27.870 UTC 702f96 8528] f84f.57ca.3860 New unsupported Payload 254 in message from AP f84f.57ca.3860, Return SUCCESS

[11/14/13 14:50:27.870 UTC 702f97 8528] f84f.57ca.3860 Decoding new unsupported Payload 254 in message from AP f84f.57ca.3860, Return SUCCESS

[11/14/13 14:50:27.870 UTC 702f98 8528] Invalid channel 11 spacified for the AP  $AP2602I-1$ , slotId = 0

[11/14/13 14:50:27.870 UTC 702f99 8528] Invalid channel 56 spacified for the AP  $AP2602I-1$ , slotId = 1

[11/14/13 14:50:27.870 UTC 702f9a 8528] f84f.57ca.3860 Updating IP info for AP f84f.57ca.3860 -- static 0, 10.201.234.24/255.255.255.224, gtw 10.201.234.2

[11/14/13 14:50:27.870 UTC 702f9b 8528] f84f.57ca.3860 Updating IP 10.201.234.24 ===> 10.201.234.24 for AP f84f.57ca.3860

|

[11/14/13 14:50:27.870 UTC 702fab 8528] f84f.57ca.3860 LWAPP message validation failed for SPAM Vendor Specific Payload(104) in message of len=7 from AP f84f.57ca.3860

[11/14/13 14:50:27.870 UTC 702fac 8528] f84f.57ca.3860 Failed to validate vendor specific message element

[11/14/13 14:50:27.871 UTC 702fad 8528] f84f.57ca.3860 **Setting MTU to 1485**

[11/14/13 14:50:27.871 UTC 702fae 8528] f84f.57ca.3860 Platform not Supported, exiting Load Balancer function

[11/14/13 14:50:27.871 UTC 702faf 8528] load balancer rc=4 for AP 10.201.234.24, IIF ID:0x00d2a98000000796

[11/14/13 14:50:27.871 UTC 702fb0 8528] opaque data size 0 with capwap interface create f84f.57ca.3860

[11/14/13 14:50:27.871 UTC 702fb1 8528] spiCapwapParams-> data\_tunnel.opaque\_data.opaque\_data\_len: 0

[11/14/13 14:50:27.871 UTC 702fb2 8528] f84f.57ca.3860 Data Tunnel Create timer started for 240 seconds timeout

[11/14/13 14:50:27.871 UTC 702fb3 8528] f84f.57ca.3860 **Data Tunnel created tunnel type NON\_CRYPTO**, load balancer support Not supported, tunnel mtu 1449,

anc\_sw\_id 0, anc\_asic\_id 0, res\_sw\_id 0, res\_asic\_id 0

anc\_wp\_iif\_id 0x0000000000000000, res\_wp\_iif\_id 0x0000000000000000

[11/14/13 14:50:27.871 UTC 702fb4 8528] f84f.57ca.3860 Not ready to send Config Status Response to AP 10.201.234.24 as SPI ACK is not received

[11/14/13 14:50:27.871 UTC 702fb5 8528] f84f.57ca.3860 AP f84f.57ca.3860 associated. Last AP failure was due to Configuration changes,reason: controller reboot command

[11/14/13 14:50:27.871 UTC 30e6 260] [CAPWAP]: CAPWAP data tunnel create message.

[11/14/13 14:50:27.871 UTC 30e7 260] [CAPWAP]: capwap\_data\_tunnel\_create called

[11/14/13 14:50:27.871 UTC 30e8 260] [CAPWAP]: Data tunnel id = 0xd2a98000000796

[11/14/13 14:50:27.871 UTC 30e9 260] [CAPWAP]: Tunnel Entry not found for AP (10.201.234.24, 18759)

[11/14/13 14:50:27.873 UTC 30ea 260] [CAPWAP]: CAPWAP IDB init complete

[11/14/13 14:50:27.882 UTC 30eb 260] [CAPWAP]: capwap\_interface\_status\_update: tunnel 0xd2a98000000796 status 0

[11/14/13 14:50:27.882 UTC 30ec 260] [CAPWAP]: csb pd flag 0 opaque\_data\_len 0 attr opaque\_data 0x00000000

[11/14/13 14:50:27.882 UTC 30ed 260] [CAPWAP]: Send capwap\_data\_tunnel\_status\_update 0 Slot-Unit 1 Unit 1 for iif\_id 0xd2a98000000796 to WCM.

[11/14/13 14:50:27.882 UTC 30ee 260] [CAPWAP]: (capwap\_process\_fed\_results) CAPWAP FED result (0) for IIF ID: 0xd2a98000000796

[11/14/13 14:50:27.882 UTC 702fb6 8528

Received CAPWAP Tunnel SPI update opaque size 0

[11/14/13 14:50:27.882 UTC 702fb7 8528] opaque data len 0 with capwap server update

[11/14/13 14:50:27.883 UTC 702fb8 8528] f84f.57ca.3860 SPI ACK : Capwap Data Tunnel create successful for iifid:0x00d2a98000000796 AP:10.201.234.24

[11/14/13 14:50:27.883 UTC 702fb9 8528]

Received CAPWAP interface update opaque len 0

#### [11/14/13 14:50:27.883 UTC 702fba 8528] **SPI IifId ACK: Capwap Data Tunnel Created Successfully for IifId: 0x00d2a98000000796 AP: 10.201.234.24**

[11/14/13 14:50:27.883 UTC 702fbb 8528] f84f.57ca.3860 **OK to send Config Status Response to AP** 10.201.234.24

[11/14/13 14:50:27.888 UTC 30ef 260] [CAPWAP]: Notify PM (done).

[11/14/13 14:50:27.888 UTC 30f0 260] [CAPWAP]: SNMP Register: Ca1 HWIDB 32f44570

[11/14/13 14:50:27.888 UTC 30f1 260] [CAPWAP]: capwap\_port\_hashitem added: slot 1

slotunit 24 vlan 1104

[11/14/13 14:50:27.888 UTC 30f2 260] [CAPWAP]: 7c69.f604.9460 is AP's mac addr

[11/14/13 14:50:27.932 UTC 702fbc 8528] Sending multicast payload to ap AP2602I-1, mcast\_mode 0, mcast group 0.0.0.0

[11/14/13 14:50:27.933 UTC 702fbd 8528] f84f.57ca.3860 Config status response sent to 10.201.234.24:18759

[11/14/13 14:50:27.933 UTC 702fbe 8528] f84f.57ca.3860 Configuration Status Response sent to 10:201:234:24

[11/14/13 14:50:27.933 UTC 702fbf 8528] f84f.57ca.3860 Configuration update request for Band Select Cfg sent to 10.201.234.24:18759

[11/14/13 14:50:27.933 UTC 702fc0 8528] f84f.57ca.3860 Configuration update request for HaConfig message sent to 10.201.234.24:18759

[11/14/13 14:50:27.934 UTC 702fc1 8528] f84f.57ca.3860 Configuration update request for AP NGWC Qos sent to 10.201.234.24:18759

[11/14/13 14:50:28.121 UTC 702fc2 8528] f84f.57ca.3860 Change State Event Request from 10.201.234.24:18759

[11/14/13 14:50:28.122 UTC 702fc3 8528] f84f.57ca.3860 Received LWAPP Up event for AP f84f.57ca.3860 slot 0!

[11/14/13 14:50:28.122 UTC 702fc4 8528] f84f.57ca.3860 Radio state change for slot: 0 state: 2 cause: 0 detail cause: 0

[11/14/13 14:50:28.122 UTC 702fc5 8528] f84f.57ca.3860 Change State Event Response sent to 10.201.234.24:18759

[11/14/13 14:50:28.122 UTC 702fc6 8528] f84f.57ca.3860 CAPWAP State: Run

[11/14/13 14:50:28.122 UTC 702fc7 8528] f84f.57ca.3860 Sending the remaining config to AP 10.201.234.24:18759

[11/14/13 14:50:28.122 UTC 702fc8 8528] f84f.57ca.3860 AP Going to RUN 10.201.234.24: ConcurrentJoins: 0

 [11/14/13 14:50:28.122 UTC 702fc9 8528] f84f.57ca.3860 **Configuration update request** for Init VAP-DATA for slot 1 sent to 10.201.234.24:18759

[11/14/13 14:50:28.122 UTC 702fca 8528] f84f.57ca.3860 Configuration update request for configuring association limit params sent to 10.201.234.24:18759

[11/14/13 14:50:28.122 UTC 702fcb 8528] f84f.57ca.3860 Configuration update request for Band Select Cfg sent to 10.201.234.24:18759

[11/14/13 14:50:28.122 UTC 702fcc 8528] f84f.57ca.3860 Configuration update request for HaConfig message sent to 10.201.234.24:18759

[11/14/13 14:50:28.123 UTC 702fcd 8528] CAPWAP: No update, will insert f84f.57ca.3860

[11/14/13 14:50:28.123 UTC 702fce 8528] capwap opaque data f84f.57ca.3860 length =  $0$ 

[11/14/13 14:50:28.124 UTC 702fcf 8528] CAPWAP HA insert f84f.57ca.3860

[11/14/13 14:50:28.124 UTC 702fd0 8528] CAPWAP HA insert f84f.57ca.3860

[11/14/13 14:50:28.124 UTC 702fd1 8528] f84f.57ca.3860 Configuration update request for PHY payload sent to 10:201:234:24

[11/14/13 14:50:28.126 UTC 702fd2 8528] f84f.57ca.3860 **Configuration Update Response** from 10.201.234.24:18759

[11/14/13 14:50:28.126 UTC 702fd3 8528] f84f.57ca.3860 Configuration update request for RrmInterferenceCtrl payload sent to 10:201:234:24

[11/14/13 14:50:28.126 UTC 702fd4 8528] f84f.57ca.3860 Configuration update request for RrmNeighbourCtrl payload sent to 10.201.234.24

[11/14/13 14:50:28.126 UTC 702fd5 8528] f84f.57ca.3860 Configuration update request for RrmReceiveCtrl payload sent to 10:201:234:24

[11/14/13 14:50:28.126 UTC 702fd6 8528] f84f.57ca.3860 Configuration update request for CcxRmMeas payload sent to 10.201.234.24

[11/14/13 14:50:28.132 UTC 702fd7 8528] f84f.57ca.3860 Change State Event Request from 10.201.234.24:18759

[11/14/13 14:50:28.132 UTC 702fd8 8528] f84f.57ca.3860 Radio state change for slot: 1 state: 2 cause: 0 detail cause: 0

[11/14/13 14:50:28.132 UTC 702fd9 8528] f84f.57ca.3860 Change State Event Response sent to 10.201.234.24:18759

[11/14/13 14:50:28.132 UTC 702fda 8528] f84f.57ca.3860 CAPWAP State: Run

[11/14/13 14:50:28.132 UTC 702fdb 8528] f84f.57ca.3860 Sending the remaining config to AP 10.201.234.24:18759

[11/14/13 14:50:28.133 UTC 702fdc 8528] f84f.57ca.3860 Configuration update request for qos pm payload payload sent to 10.201.234.24:18759

[11/14/13 14:50:28.133 UTC 702fdd 8528] f84f.57ca.3860 Received LWAPP Up event for AP f84f.57ca.3860 slot 1!

[11/14/13 14:50:28.133 UTC 702fde 8528] f84f.57ca.3860 Configuration update request for PHY payload sent to 10:201:234:24

[11/14/13 14:50:28.133 UTC 702fdf 8528] f84f.57ca.3860 Configuration update request for RrmInterferenceCtrl payload sent to 10:201:234:24

[11/14/13 14:50:28.133 UTC 702fe0 8528] f84f.57ca.3860 Configuration update request for RrmNeighbourCtrl payload sent to 10.201.234.24

[11/14/13 14:50:28.134 UTC 702fe1 8528] f84f.57ca.3860 Configuration update request for RrmReceiveCtrl payload sent to 10:201:234:24

[11/14/13 14:50:28.134 UTC 702fe2 8528] f84f.57ca.3860 Configuration update request for CcxRmMeas payload sent to 10.201.234.24

[11/14/13 14:50:28.188 UTC 702fe3 8528] f84f.57ca.3860 Configuration Update Response from 10.201.234.24:18759

[11/14/13 14:50:28.188 UTC 702fe4 8528] f84f.57ca.3860 Change State Event Request from 10.201.234.24:18759

[11/14/13 14:50:28.188 UTC 702fe5 8528] f84f.57ca.3860 Change State Event Response sent to 10.201.234.24:18759

[11/14/13 14:50:28.188 UTC 702fe6 8528] f84f.57ca.3860 CAPWAP State: Run

[11/14/13 14:50:28.188 UTC 702fe7 8528] f84f.57ca.3860 Sending the remaining config to AP 10.201.234.24:18759

[11/14/13 14:50:28.194 UTC 702fe8 8528] f84f.57ca.3860 Configuration Update Response from 10.201.234.24:18759

[11/14/13 14:50:28.194 UTC 702fe9 8528] f84f.57ca.3860 **WTP Event Request** from 10.201.234.24:18759

[11/14/13 14:50:28.194 UTC 702fea 8528] f84f.57ca.3860 **WTP Event Response** sent to 10.201.234.24:18759

# AP加入失敗的常見原因

本節介紹AP加入失敗的常見原因。

## 問題1:Catalyst 3850系列交換器上的AP不在無線管理VLAN中。

#### #show run interface gig1/0/22

interface GigabitEthernet1/0/22 description AP switchport access vlan 25 switchport mode access

#### #show run | inc wireless

wireless mobility controller wireless management interface Vlan1104

#### #show log

\*%CAPWAP-3-DISC\_WIRELESS\_INTERFACE\_ERR1: 1 wcm: Unable to process discovery request from AP 0019.0737.f630 , VLAN (25) scrIp (10.10.25.13) dstIp (255.255.255.255), could not get wireless interface belonging to this network AP位於VLAN 25中,沒有針對VLAN 25的無線管理介面配置。

## 問題2:不支援AP模型。

以下是AP1131的測試。

#### #show log

\*%CAPWAP-3-JOIN\_UNSUPP\_AP: 1 wcm: Received a join request from an unsupported AP 0019.0737.f630 AP8-1131AG-eb:66 (model AIR-AP1131AG-A-K9)

## 問題3:控制器上未啟用AP計數許可證。

#### #show license right-to-use summ

 License Name Type Count Period left ---------------------------------------------- ipservices permanent N/A Lifetime apcount base 0 Lifetime apcount adder 0 Lifetime -------------------------------------------- License Level In Use: ipservices License Level on Reboot: ipservices Evaluation AP-Count: Disabled Total AP Count Licenses: 0 AP Count Licenses In-use: 0 AP Count Licenses Remaining: 0 #show log

\*%LWAPP-3-AP\_LICENSE\_REQUEST\_ERR: 1 wcm: License request failed for AP 0c:68:03:eb:9b:20 - Check for Controller Licenses

\*%CAPWAP-3-AP\_DB\_ALLOC: 1 wcm: Unable to alloc AP entry in database for 10.201.234.xx:29817

# 問題4:管制範圍不匹配。

#### #show wireless country configured

Configured Country................................: BE - Belgium

Configured Country Codes

BE - Belgium : 802.11a Indoor,Outdoor/ 802.11b / 802.11g

### #show log

\*%LWAPP-3-RD\_ERR8: 1 wcm: Country code (US ) not configured for AP 0c:68:03:eb:9b:20

\*%LWAPP-3-RD\_ERR4: 1 wcm: Invalid regulatory domain 802.11bg:-E 802.11a:-E for AP 0c:68:03:eb:9b:20

### 問題5:未定義無線移動控制器。

#### #show wireless mobility summary

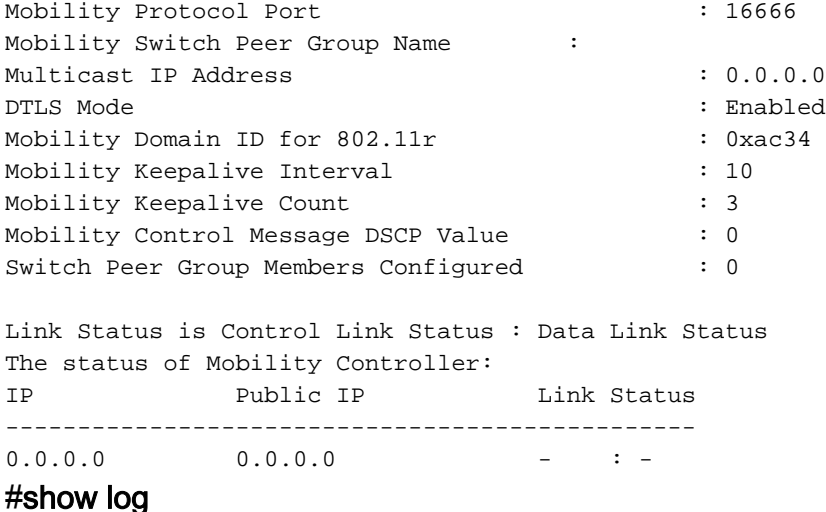

\*%LWAPP-3-AP\_LICENSE\_REQUEST\_ERR: 1 wcm: License request failed for AP 0c:68:03:eb:9b:20 - AP License Request timedout, ensure MC link is up, Resettting AP

## 問題6:AP上有網狀代碼。

\*%CAPWAP-3-SPI\_TUNNEL\_CREATE\_ACK\_NOT\_REC: 1 wcm: Dropping discovery request from AP 0c68.03eb.9b20 - SPI Tunnel Create Ack not received[...It occurred 3 times/sec!.] 此消息非常籠統,並不表示當前的問題。為了進一步診斷,直到為此特定問題新增其他日誌記錄 ,請檢查AP控制檯日誌。

## 問題7:AP3700連線到運行3.3.0SE的Catalyst 3850系列交換機。

#### #show log

\*%CAPWAP-3-DISC\_UNSUPPORTED\_AP: 1 wcm: Rejecting discovery request from unsupported AP 08cc.68b4.4780 [...It occurred 2 times/sec!.]

### 問題8:控制器時間超出了AP證書有效間隔。

#### #show clock

\*00:14:59.459 GMT0:0 Thu Jan 1 1970

### #show log

\*Jan 1 00:05:51.338: %PKI-3-CERTIFICATE\_INVALID\_NOT\_YET\_VALID: Certificate chain validation has failed. The certificate (SN: 17978AAD00000036823E) is not yet valid Validity period starts on 04:25:46 GMT0:0 Jun 8 2013

\*Jan 1 00:05:51.344: \*%DTLS-4-BAD\_CERT: 1 wcm: Certificate verification failed. Peer IP: 10.201.234.21

\*Jan 1 00:05:51.344: \*%DTLS-3-HANDSHAKE\_FAILURE: 1 wcm: Failed to complete DTLS handshake with peer 10.201.234.21 Reason: no certificate returned

## 問題9:WLC上啟用AP授權清單;ap不在授權清單中。

#### #show ap auth-list

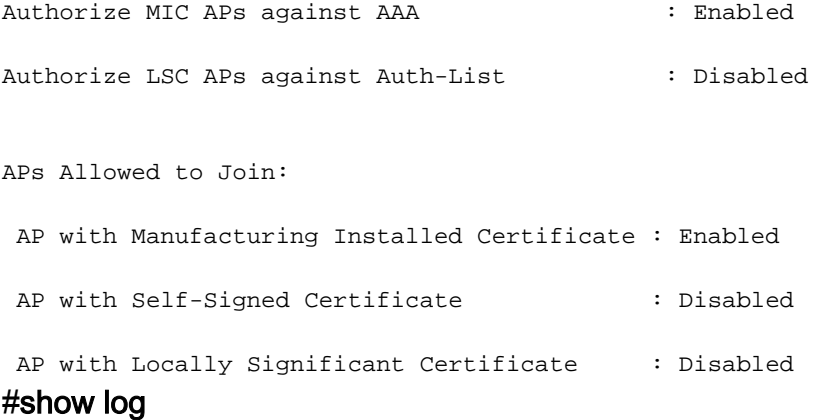

\*%LWAPP-3-RADIUS\_ERR: 1 wcm: Could not send join reply, AP authorization failed; AP:0c:68:03:eb:9b:20

\*%CAPWAP-3-DATA\_TUNNEL\_DELETE\_ERR2: 1 wcm: Failed to delete CAPWAP data tunnel with interface id: 0x0 from internal database. Reason: AVL database entry not found

## 問題10:MIC AP策略已禁用。

#### #show ap auth-list

Authorize MIC APs against AAA : Disabled 根據身份驗證清單授權LSC AP:已禁用

允許加入的AP:

AP帶有製造安裝證書:已禁用

具有自簽名證書的AP:已禁用

具有本地有效證書的AP:已禁用

#### #show log

\*%LOG-3-Q\_IND: 1 wcm: Validation of SPAM Vendor Specific Payload failed - AP f8:4f:57:3b:8c:d0 \*%CAPWAP-3-ALREADY\_IN\_JOIN: 1 wcm: Dropping join request from AP f84f.573b.8cd0 - AP is already in joined state \*%CAPWAP-3-DATA\_TUNNEL\_DELETE\_ERR2: 1 wcm: Failed to delete CAPWAP data tunnel with interface id: 0x0 from internal database. Reason: AVL database entry not found 此消息無助於查詢問題的根本原因。但是,跟蹤會顯示此消息。

#### #show trace messages group-ap

MIC AP is not allowed to join by config

|

|

# 一般技術提示

本節提供一些有用的提示。

• 開始故障排除過程時,清除以前針對特定功能收集的跟蹤。在本例中, capwap 、 group-ap和 所有過濾的跟蹤。

#設定跟蹤控制capwap# Set trace control group-ap

# Set trace control sys-filtered-trace >>這將清除過濾的跟蹤,並且無法基於每個功能運行

- 融合接入控制器上的AP加入使用AP的無線電MAC地址。因此,當您為跟蹤設定過濾器時,請 使用AP的無線電或基本MAC地址。輸入show ap join stats summary命令以查詢無線電MAC地 址。
- 證書問題由IOSd處理,需要使用調試而不是跟蹤進行進一步診斷。 #debug crypto pki API#debug crypto pki callback#debug crypto pki server#debug crypto pki transactions#debug crypto pki messages